# **Design of the SBMPTN Tryout System on the Official Website of the Tutoring Institute "Road To PTN" Perancangan Sistem Tryout SBMPTN pada Official Website Lembaga Bimbingan Belajar "Road To PTN"**

Lalu Ryan Ravisafitra<sup>1</sup>, Rina Dewi Indahsari<sup>2</sup>  $\{laluryann21@gmail.com<sup>1</sup>, rinadewi@asia.ac.id<sup>2</sup>\}$ 

Program Studi Teknik Informatika, Fakultas Teknologi dan Desain, Institut Teknologi dan Bisnis Asia Malang<sup>1,2</sup>

*Abstract. The design of the Road to PTN Tutoring Institution official website serves to assist students in preparing for the SBMPTN, as well as complete information from Road to PTN's social media; LINE, Instagram, Youtube and Twitter. On the website that is built there are several main features, those are simulation, a user can buy a tryout class by filling up the balance (top up) using a bank ATM, the user can also download the test results, see the rank results, and get the results of the talent interest analysis. Several predictions of campus rank and department are displayed in the premium tryout class including the leaderboard rank profile (top 10). Beside that there is information on the article menu which contains tips and motivation. Issues published are made via the admin dashboard including confirmation of user activity. In the tests carried out on the Road To PTN official website, users can use all the available features including, login, create an account, set up accounts, fill in balances, withdraw balances, perform simulations, view rank results, download test results and create articles or read articles. And the admin has been able to process the data on the website. This is evidenced by the results of user testing functional testing and admin functional testing which results in all features being successfully used as expected.*

*Keywords – Design; Website; Tutoring Institution; Road To PTN*

*Abstrak. Perancangan Official Website Lembaga Bimbingan Belajar Road To PTN berfungsi untuk membantu para siswa dalam mempersiapkan diri menghadapi SBMPTN, serta melengkapi informasi dari media sosial LINE, Instagram, Youtube dan Twitter Road To PTN. Pada website yang dibangun terdapat beberapa fitur utama yaitu simulasi, seorang user dapat membeli kelas tryout dengan mengisi saldo (top up) menggunakan atm bank, user juga dapat mengunduh hasil ujian, melihat hasil rank, serta mendapatkan hasil analisa minat bakat. Beberapa prediksi rank kampus dan jurusan ditampilkan pada kelas tryout premium termasuk profil leaderboard rank (top 10). Tidak hanya itu terdapat informasi pada menu artikel yang berisi tips dan motivasi. Untuk soal yang diterbitkan terdapat pada dibuat melalui dashboard admin termasuk konfirmasi aktivitas user. Dalam pengujian yang dilakukan pada website official Road To PTN, user dapat menggunakan semua fitur yang ada diantaranya, login, membuat akun, pengaturan akun, isi saldo, tarik saldo, melakukan simulasi, melihat hasil rank, mengunduh hasil ujian dan membuat artikel ataupun membaca artikel. Serta admin telah dapat melakukan pengolahan data yang ada di dalam website. Hal ini dibuktikan dengan hasil pengujian fungsional testing user dan fungsional testing admin yang menghasilkan semua fitur berhasil digunakan sesuai apa yang diharapkan.*

*Kata Kunci – Perancangan, official website; lembaga bimbingan belajar; Road To PTN*

### **I. PENDAHULUAN**

Setelah melewati ujian nasional, pelajar Indonesia akan berhadapan dengan SNMPTN (Seleksi Nasional Masuk Perguruan Tinggi Negeri), SBMPTN (Seleksi Bersama Masuk Perguruan Tinggi Negeri) dan UM (Ujian Mandiri). Dalam menghadapi ujian tersebut para pelajar menyiapkan bekal dari sekolah atau lembaga bimbingan belajar, untuk meningkatkan kapasitas dan kemampuan yang mereka miliki. SBMPTN adalah jalur yang dilalui pelajar setelah SNMPTN. Banyak yang menilai bahwa jalur SBMPTN memiliki tingkat kesulitan yang lebih tinggi dari tahun ke tahun. Di dalam jalur SBMPTN sendiri memuat ujian berupa tes tulis dan keterampilan yang dilakukan secara bersama di 62 PTN di Indonesia. SBMPTN ini ditujukan bagi pelajar lulusan SMA/SMK/MA/MAK. Soal dirancang untuk mengukur kemampuan umum serta penalaran tingkat tinggi yang dikenal sebagai HOTS (*Higher Order Thinking*). Persaingan SBMPTN juga memiliki kenaikan yang drastis dari tahun ke tahun. Sejak diselenggarakan mulai tahun 2013, SBMPTN memiliki jumlah pendaftar sebanyak 585.789 peserta sedangkan yang diterima sejumlah 109.853 peserta [7].

Semakin banyak muncul lembaga pendidikan baik yang formal maupun non formal. Seiring dengan perkembangan jaman dan teknologi, pendidikan tidak hanya diakses secara offline tetapi juga online [2]. Seperti official website dari Kementerian Kebudayaan dan Pendidikan yang menyediakan bimbingan gratis yang diluncurkan sejak tahun 2019. Melihat fenomena hal tersebut, pelajar membutuhkan sebuah wadah berupa media informasi seputar pendidikan. Akhirnya To PTN membuat media informasi seputar pendidikan yang di dalamnya dilengkapi informasi seputar Tryout SBMPTN. Tryout SBMPTN yang diadakan oleh Road To PTN dilakukan secara offline atau bertemu tatap muka.

# **II. Perancangan Alur Dalam Website "Road To PTN" [9]**

Dalam website Road To PTN, di dalamnya terdapat berbagai alur yang akan dijalankan oleh user untuk menghasilkan output yang diinginkan. Maka untuk mencapai tujuan tersebut, website Road To PTN berisi berbagai proses sebagai berikut ini :

- 1. Daftar
- 2. Login
- 3. Simulasi
- 4. Akun
- 5. Top up
- 6. Tarik saldo
- 7. Pembelian tryout
- 8. Riwayat transaksi

Dari berbagai proses tersebut, selanjutnya akan ditentukan sitemap pada beranda website Road To PTN yang ditunjukkan pada gambar 1. Pada halaman beranda terdapat 4 menu yaitu Artikel, Simulasi, tentang kami dan login. Masing-masing menu memiliki sub menu sesuai kebutuhannya. Untuk menu artikel terdapat sub menu tips, motivasi dan kirim tulisan. Menu kirim tulisan ini bisa digunakan oleh user mengirimkan artikel untuk ditampilkan pada official website Road to PTN. Artikel tersebut akan ditampilkan pada menu tips dan motivasi. Pada menu simulasi terdapat beberapa paket soal untuk melakukan tryout SBMPTN. Tersedia 2 jenis tryout yaitu secara free (gratis) dan premium (berbayar). Pada menu tentang kami terdapat submenu profil Road to PTN dan guestbook untuk memberikan kritik dan saran. Dan yang terakhir pada menu Login terdapat sub menu Masuk (login) dan buat akun (signup). Untuk proses login dan buat akun dapat dilakukan menggunakan akun google.

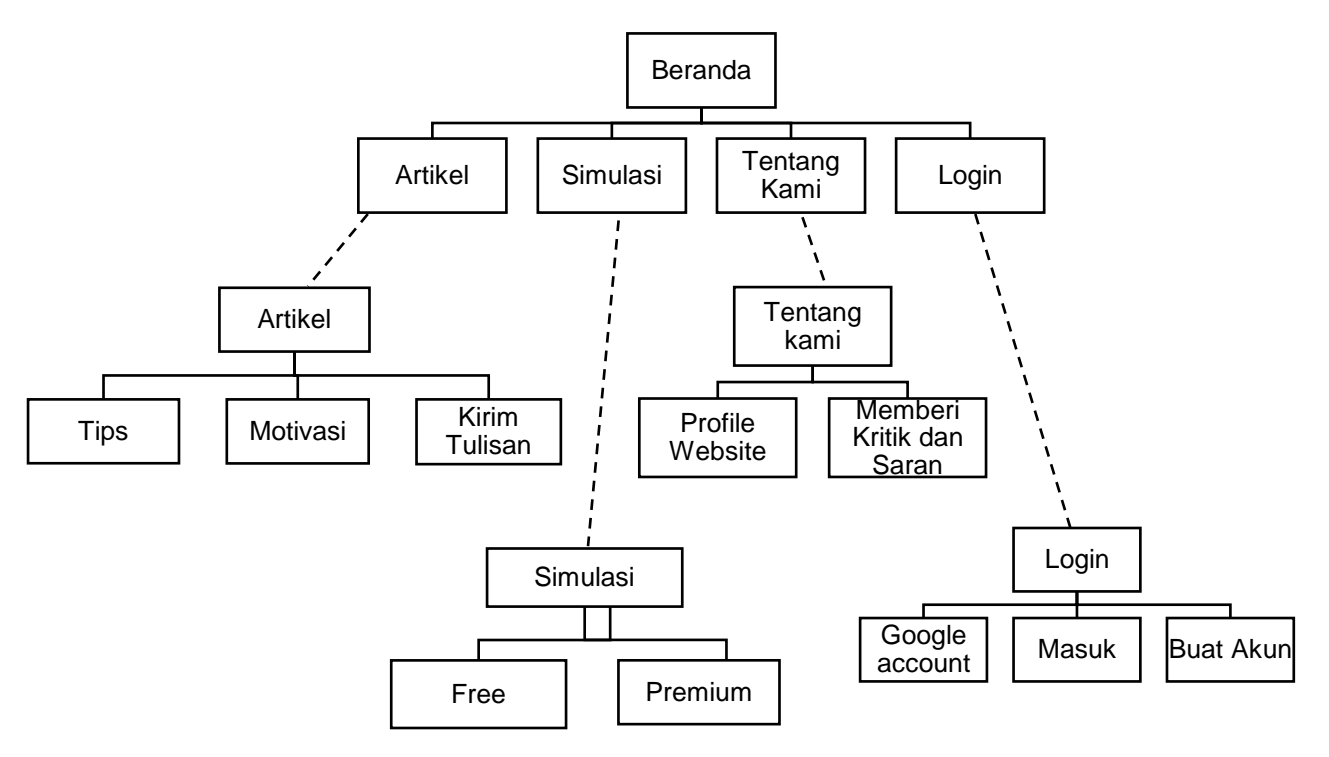

**Gambar 1.** Sitemap Official Website Road To PTN

Dari uraian sitemap diatas akan menjadi acuan dalam pembuatan website Road To PTN, dimana setiap fitur dalam website pastinya sudah di survey sesuai kebutuhan user, serta pengembangan desain di dalam fitur akan menyesuaikan dengan tema dari framework bootstrap 4.1 sebagai front end dan laravel sebagai back end. Dibangun melalui template bootstrap dan laravel guna menyesuaikan tema pada era sekarang, tampilan website akan menjadi lebih sederhana serta fitur dan desain mengikuti perkembangan era teknologi 4.0. Setiap sistem akan langsung terhubung dengan template bootstrap yang sudah terpasang sebelumnya dan backend dipanggil melalui online langsung dengan website bootstrap.

### **Perancangan Proses Pendaftaran [6]**

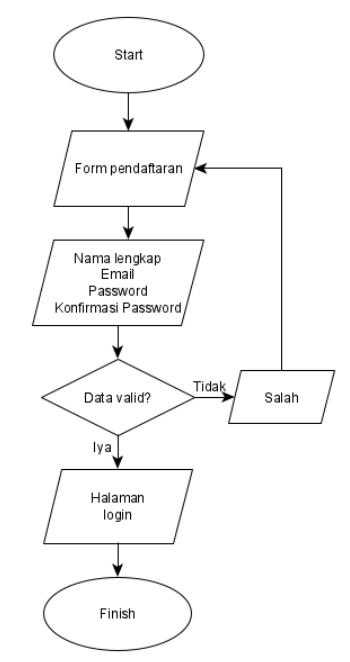

**Gambar 2.** Alur Proses Pendaftaran User Pada Sistem Tryout SBMPTN

Tahapan ini merupakan awal dari alur user menggunakan website Road To PTN. Pada alur ini, akan ada beberapa bagian dalam alur proses daftar yang terdiri dari start, dimana menandakan mulai proses pendaftaran. Kemudian formulir pendaftaran yang berisi nama lengkap, email, password, dan konfirmasi password yang wajib diisikan oleh user nantinya akan disimpan di dalam website data tersebut. Apabila data yang telah diisi valid, maka langsung masuk ke tampilan halaman login. Namun jika data yang diisi belum valid, maka user akan mengulang kembali mengisi formulir pendaftaran hingga data menjadi valid.

#### **Perancangan Proses Login [6]**

Pada bagian ini, user harus terlebih dahulu membuat akun sesuai pada alur sebelumya, yaitu pendaftaran. Apabila akun yang telah didaftarkan, maka akan tersimpan di website Road To PTN. Kemudian, data yang telah didaftarkan ini akan diberi akses login pada website Road To PTN. Melalui tahapan ini user sudah bisa masuk dan mengakses berbagai fitur di dalam website Road To PTN, terutama segala bentuk akses yang mewajibkan user mempunya akun yang sudah terdaftar pada website Road To PTN.

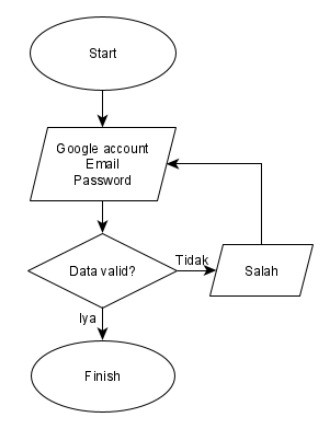

**Gambar 3.** Alur Proses Login User Pada Sistem Tryout SBMPTN

## **Perancangan Proses Simulasi [6]**

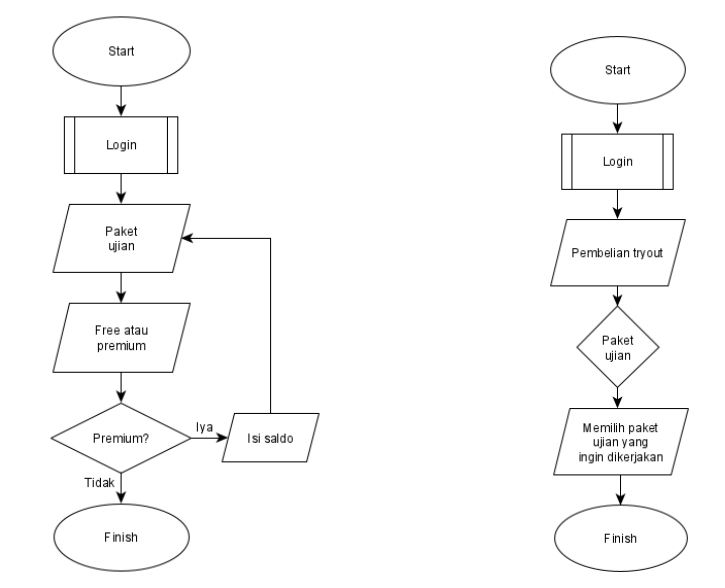

**Gambar 4.** Alur Proses Simulasi dan Pembelian Tryout Pada Sistem Tryout SBMPTN

Flowchart simulasi adalah alur perintah kepada user untuk memilih jenis paket ujian try out antara lain free atau premium yang ditawarkan oleh website Road To PTN. Pada tahapan ini, user yang sudah mempunyai akun dapat menggunakan fitur simuasi di website Road To PTN. Sebelum memulai simulasi, user diminta untuk memilih jenis simulasi yang terdapat pada website, simulasi gratis atau simulasi premium. Kemudian dapat memilih jenis ujian yang akan dipilih dari website Road To PTN. Jika memilih paket premium maka akan muncul pemberitahuan isi saldo untuk melakukan pembayaran.

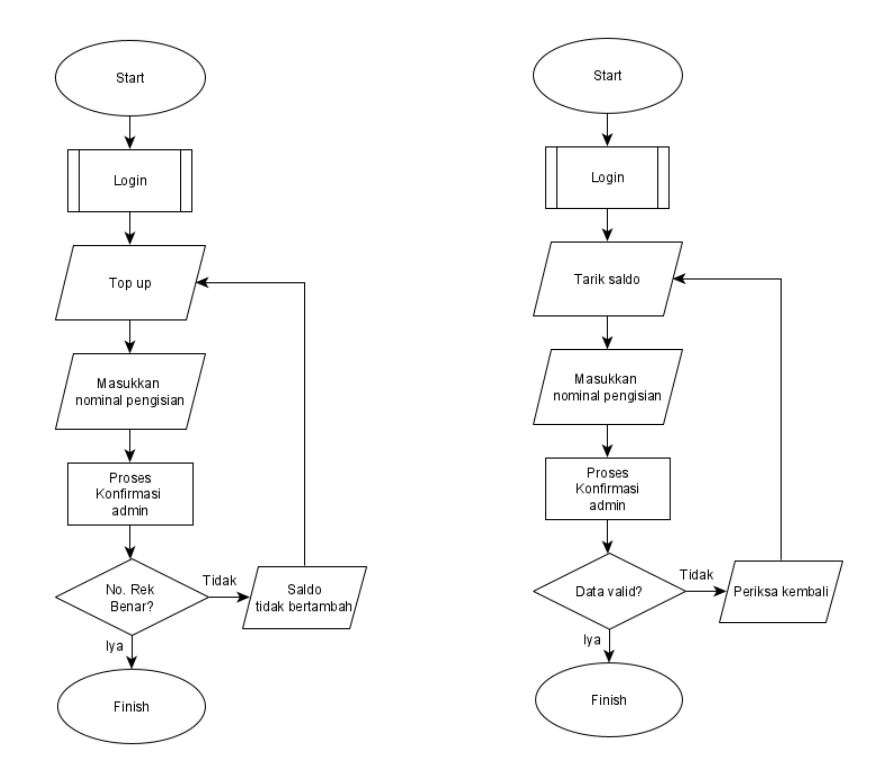

**Gambar 5.** Alur Proses TopUp dan Tarik Saldo Pada Sistem Tryout SBMPTN

### **Perancangan Proses TopUp dan Penarikan Saldo**

Flowchart top up adalah sebuah alur yang akan dilalui user apabila ingin mengakses paket premium pada fitur simulasi, disini user perlu mengisi saldo ataupun uang untuk bisa mengakses paket premium di website Road To PTN. Sedangkan tarik saldo adalah sebuah alur yang akan membantu user dalam menarik saldo yang ada di dalam website Road To PTN. Fitur ini merupakan salah satu pencegahan penipuan, disisi lain agar user friendly. Berlaku bagi yang memiliki saldo dan pernah melakukan pengisian atau top up. Saldo yang diajukan akan diproses oleh administrator yang ada di dalam website Road To PTN. Proses TopUp dan Penarikan Saldo ditunjukkan pada gambar 5.

# **III. Perancangan Basis Data**

Sebelum Merancang struktur basis data, terlebih dahulu akan dibahas aliran data dari satu proses ke proses lainnya. Aliran data dalam sistem ini dirancang menggunakan DFD (data flow diagram). Diawali dengan Merancang aliran data secara umum dalam sistem menggunakan konteks diagram yang ditunjukkan pada gambar 7. [3]

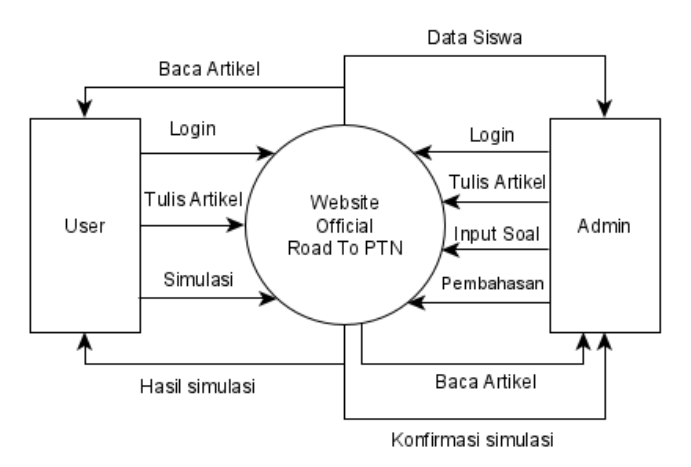

**Gambar 7.** Diagram Konteks Pada Sistem Tryout SBMPTN

Pada diagram konteks tersebut terlihat proses apa saja yang terjadi pada setiap actor dalam sistem. Sistem ini melibatkan 2 aktor yaitu admin dan user, admin adalah pengelola sistem dari Road to PTN sedangkan user adalah pelajar yang akan menggunakan jasa yang disediakan oleh Road To PTN. Selanjutnya aliran data akan di detailkan dalam DFD level nol. Pada DFD level nol akan terlihat table apa saja yang diperlukan untuk Membangun sistem ini. Table-tabel tersebut akan dibangun dalam sebuah basis data untuk website Road to PTN ini. Terdapat 17 tabel dalam struktur basis data website Road to PTN yaitu:

- 1. Tabel Login Website
- 2. Tabel Buat Akun
- 3. Tabel Profil Akun
- 4. Tabel Admin Website
- 5. Tabel Simulasi
- 6. Tabel Try out
- 7. Tabel Subtest Try out
- 8. Tabel Soal Try out
- 9. Tabel Riwayat Transaksi
- 10. Tabel Top Up
- 11. Tabel Tarik Saldo
- 12. Tabel Pembelian Try
- 13. Tabel Artikel
- 14. Tabel Pengaturan Data Bank User
- 15. Tabel Tes Kepribadian
- 16. Tabel Tambah Kampus Admin
- 17. Tabel Tambah Jurusan Admin

# **IV. HASIL DAN PENGUJIAN**

Efisiensi penggunaan website dibandingkan media lain, website dapat diakses menggunakan segala jenis laptop maupun telepon genggam dan dimanapun, selain itu tidak memerlukan kapasitas penyimpanan, karena diakses kapanpun saat dibutuhkan, tidak perlu diunduh yang menyebabkan kapasitas terganggu [1][4]. Target pengguna dari website Road To PTN adalah sebagian besar pelajar, menjadi opsi penggunaan website sebagai sarana pembelajaran untuk mereka yang dapat diakses kapanpun dan dimanapun, website juga sudah didukung dengan program simulasi [5].

Website ini dibangun menggunakan template bootsrap dan laravel, sangat fleksibel diakses melalui laptop dan telepon genggam karena sudah disesuaikan oleh bootsrap sendiri yang disebut *responsive*, tampilan website otomatis mengikuti ukuran layar di laptop maupun telepon genggam [8][10].

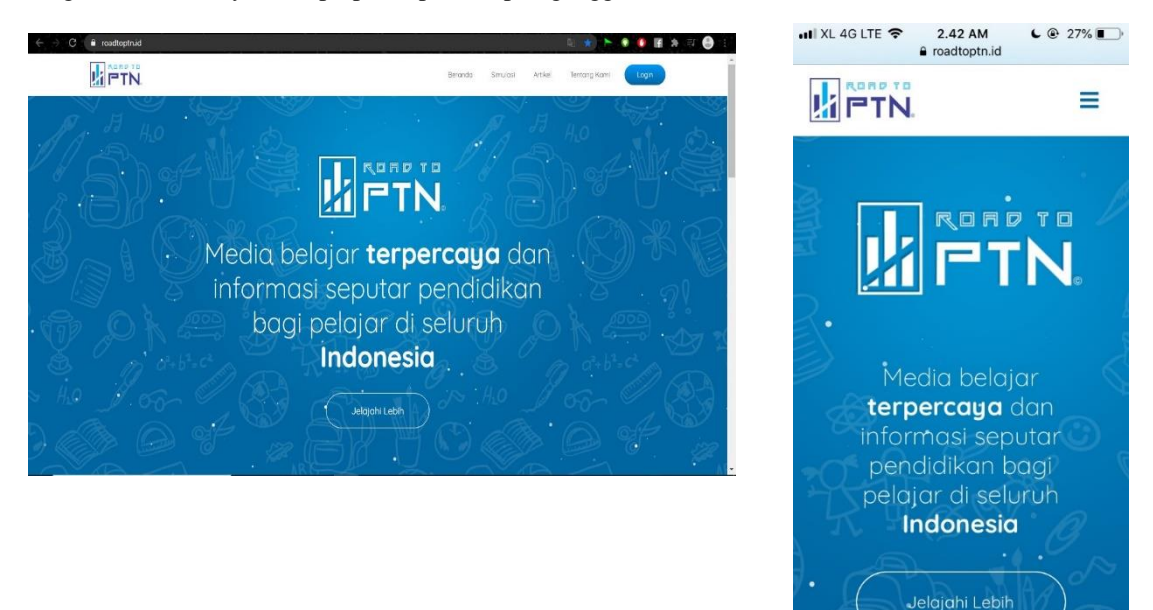

**Gambar 8.** Website Responsive tampilan di laptop dan di telepon genggam

Untuk melakukan simulasi tryout pada sistem ini pengguna wajib login terlebih dahulu dengan akun yang sudah di daftarkan sebelumnya pada website Road To PTN. Setelah berhasil login, pengguna mengklik menu simulasi maka akan muncul beberapa paket ujian yang ditawarkan oleh website Road To PTN. Paket ujian yang ditawarkan ini ada 2 jenis, yaitu paket ujian free dan paket ujian premium.

Terdapat dua tampilan kolom yang masing-masingnya berisi fitur perbedaan fitur. Pada maisng-masing kolom akan dijelaskan perbedaan fitur diantara fitur tryout free dan tryout premium. Masing-masing pilihan tryout juga akan disesuaikan dengan kebutuhan tryout terbaru di masa yang akan datang. Akses yang diberikan juga berbeda diantara paket tryout free dan tryout premium. Tampilan halaman ini ditunjukkan pada gambar 9.

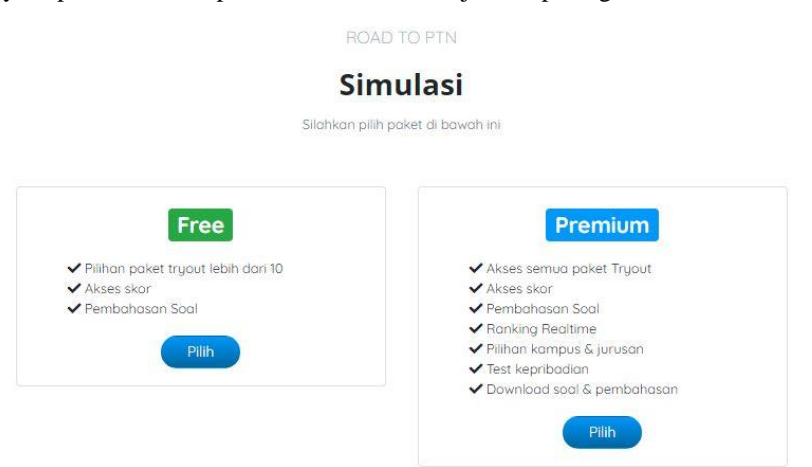

### **Gambar 9.** Tampilan halamann simulasi tryout

Pada pemilihan paket ujian free, pengguna dapat langsung menggunakan fitur simulasi pada website Road To PTN. Sedangkan apabila memilih paket ujian premium, pengguna diwajibkan memiliki saldo di dalam website Road To PTN dengan cara top up atau isi saldo terlebih dahulu.

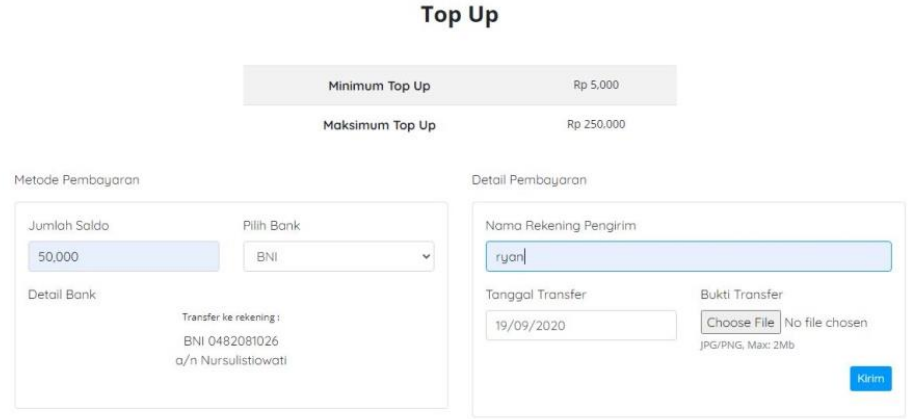

**Gambar 10.** Tampilan halaman TopUp saldo

Top up atau isi saldo ini dilakukan dengan cara melakukan pembayaran kepada rekening website Road To PTN yang telah tertera di website tersebut. No rekening yang dimasukkan pengguna juga harus benar, apabila pengguna salah memasukkan no rekening maka saldo tidak diproses dan mohon melakukan pengisian ulang dengan no rekening yang benar. Untuk pembelian tryout premium dapat dilakukan dengan memilih salah satu dari beberapa paket tryout yang sudah disediakan.

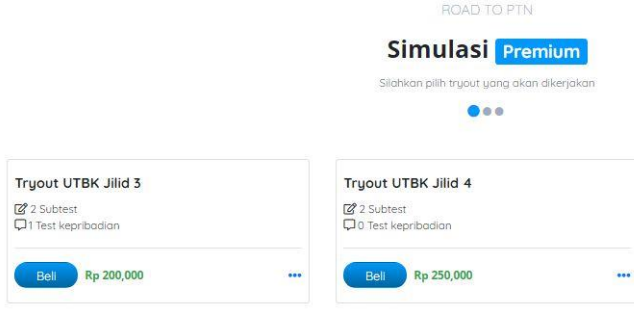

**Gambar 11.** Tampilan halaman Memilih paket tryout Premium

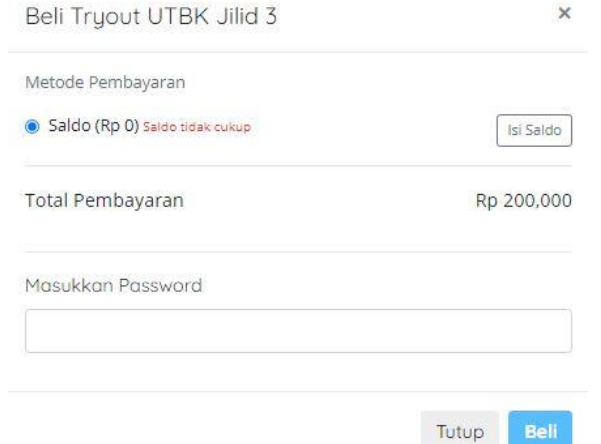

**Gambar 11.** Tampilan halaman Pembelian paket tryout Premium

Semua data pembelian akan tersimpan dalam sistem. Kemudian user dapat mengakses kembali data pembelian pada menu Riwayat Transaksi yang ditunjukkan pada gambar 12.

### ROAD TO PTN **Riwayat Transaksi**

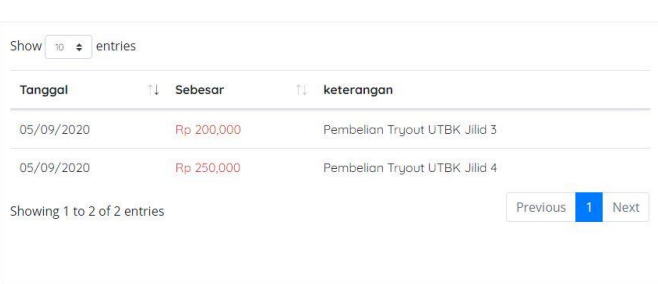

**Gambar 12.** Tampilan halaman Riwayat Transaksi

Pengujian sistem ini dilakukan secara fungsional. Pengujian dilakukan terhadap proses yang terjadi pada admin maupun pada user. Pengujian fungsional meliputi Authentication, Kelola Profil, Kelola Tryout, Kelola Subtest, Kelola Soal, Kelola Tes Kepribadian, Kelola Kampus, Kelola Jurusan, Kelola TopUp, Kelola Tarik Saldo, Kelola Pengguna, Kelola Artikel, Kelola Pengaturan. Fungsionalitas meliputi tambah data, simpan, editing, hapus dan menampilkan data. Secara keseluruhan, pengujian terhadap website Road To PTN berhasil. Walaupun ada beberapa hambatan dalam pengujian seperti pemilihan desain tampilan dan internet, pengujian ini dapat dilakukan dengan lancar.

### **V. KESIMPULAN**

Dari hasil Penelitian ini secara umum dapat diambil kesimpulan bahwa sebuah Lembaga bimbingan belajar membutuhkan website untuk proses promosi dan proses pelayanannya. Website yang dibangun menggunakan bootstrap mampu dijalankan di berbagai device baik komputer PC, laptop maupun telepon genggam. Pelayanan simulasi tryout secara online oleh Road to PTN merupakan pelayanan yang menarik dan telah mampu dibangun dalam sebuah website yang telah diujikan dapat berjalan baik secara fungsional.

Untuk pengembangannya dapat ditambahkan konten yang dipublikasikan dengan mengikuti informasi pendidikan terbaru untuk siswa kelas 12. Model pembayaran gateway bisa dikembangkan tidak hanya melalui bank saja untuk memudahkan pembayaran kepada siswa kelas 12 yang belum mempunya rekening bank. Untuk fitur tambahan bisa dikembangkan dukungan live mengajar dan konsultasi sebagai alternatif.

#### **REFERENSI**

- [1] Rudianto, M Arief, Pemrograman Web Dinamis menggunakan PHP dan MySQL, Yogyakarta, C.V ANDI OFFSET, 2011.
- [2] Arsyad, Azhar, Media Pembelajaran, Jakarta, PT. Raja Grafindo Persada, 2011.
- [3] Kustiyahningsih, D. Rosa, Pemrograman Basis Data Berbasis WEB Menggunakan PHP dan Mysql, Yogyakarta, Graha Ilmu, 2011.
- [4] Nugroho, Bunafit, Dasar Pemrograman Web PHP MySQL dengan Dreamweaver, Yogyakarta, Gaya Media, 2013.
- [5] Oktavian, Diar Puji, Menjadi Programmer Jempolan Menggunakan PHP, Yogyakarta, MediaKom, 2010.
- [6] Subhan, M, Analisa Perancangan Sistem, Jakarta, Lentera Ilmu Cendekia, 2012.
- [7] Susanti, Afriani, 121.653 Peserta Lulus SBMPTN 2015, Okezone, 2015 [online]. Available at: https://news.okezone.com/read/2015/07/09/65/1178997/121-653-peserta-lulus-sbmptn-2015
- [8] Tectale, An Introduction to Twitters Bootstrap, 2011 [online]. Avalaible at: https://www.tectale.com [akses 15 Februari 2021].
- [9] Yakub, dan Vico Hisbanarto, Sistem Informasi Manajemen Pendidikan, Yogyakarta, Graha Ilmu, 2014.
- [10] Yudhanto, Yudho, and Helmi Adi Prasetyo, Panduan Mudah Belajar Framework Laravel, Jakarta, PT Elex Media Komputindo, 2018.